A.3.9 Genera el Estado Analítico del Activo en forma periódica (mes, trimestre, anual, etc.), derivado de los procesos administrativos que operan en tiempo real y que generan registros automáticos y por única vez

Impresión de pantalla donde se visualice la consulta o generación del Estado Analítico del Activo del periodo de evaluación, desde el Sistema de Contabilidad Gubernamental del ente público. PASO 1.- DEL MENU DE REPORTES DEL SISTEMA CONTABLE NSARC SE ELIGE LA OPCION 1.- REPORTES FINANCIEROS

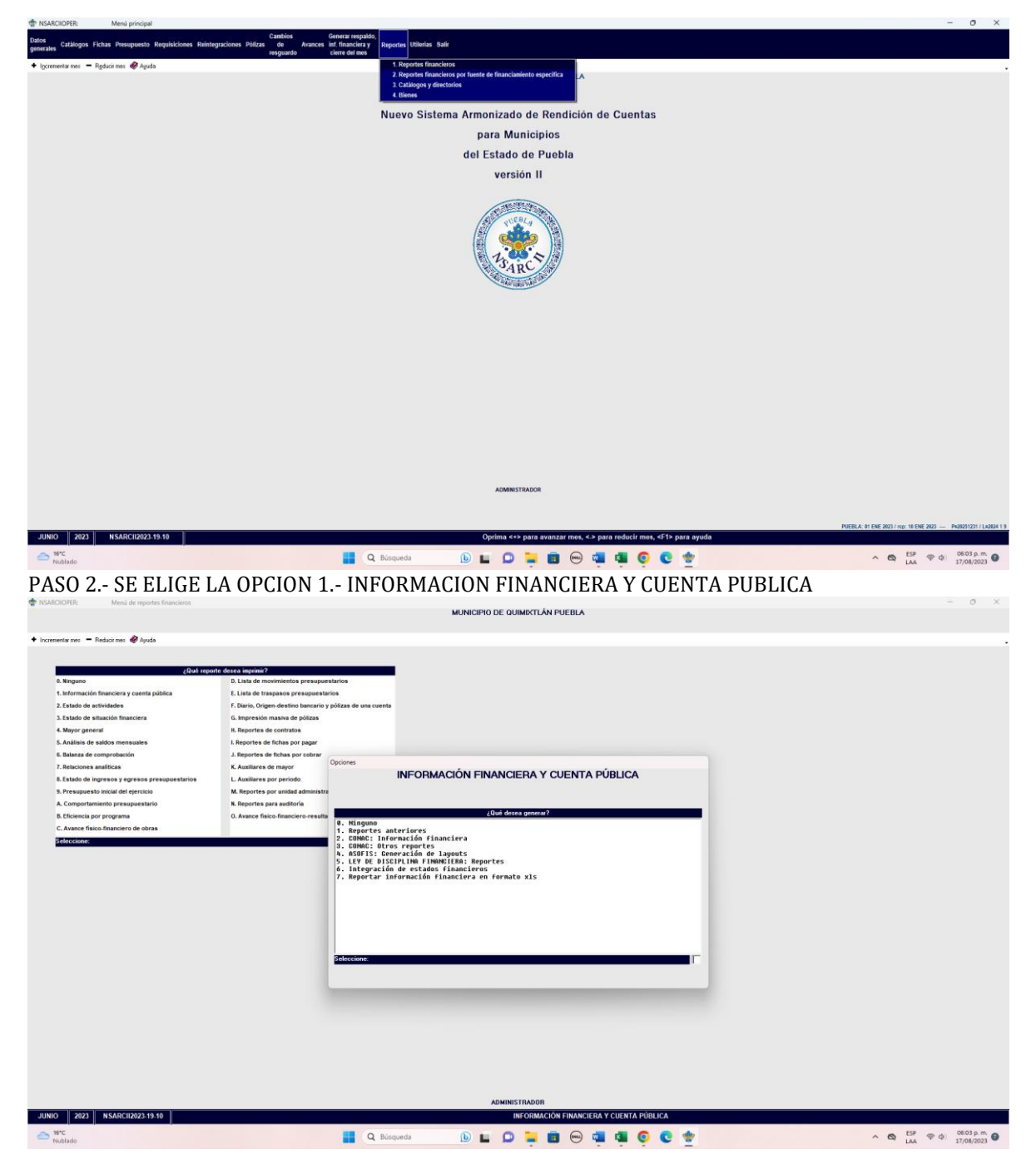

PASO 3.- SE ELIGE LA OPCION 2.- CONAC: INFORMACION FINANCIERA

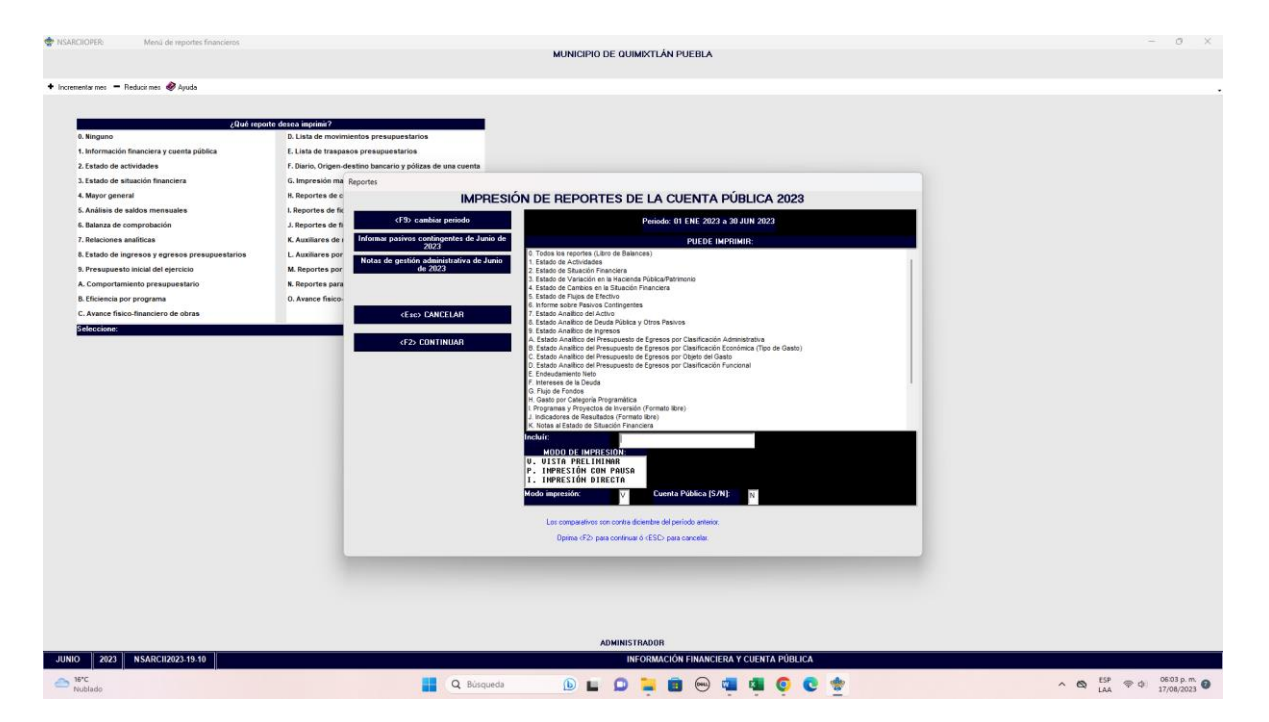

## PASO 4.- SE ELIGE LA OPCION 7.- ESTADO DE ANALITICO DEL ACTIVO

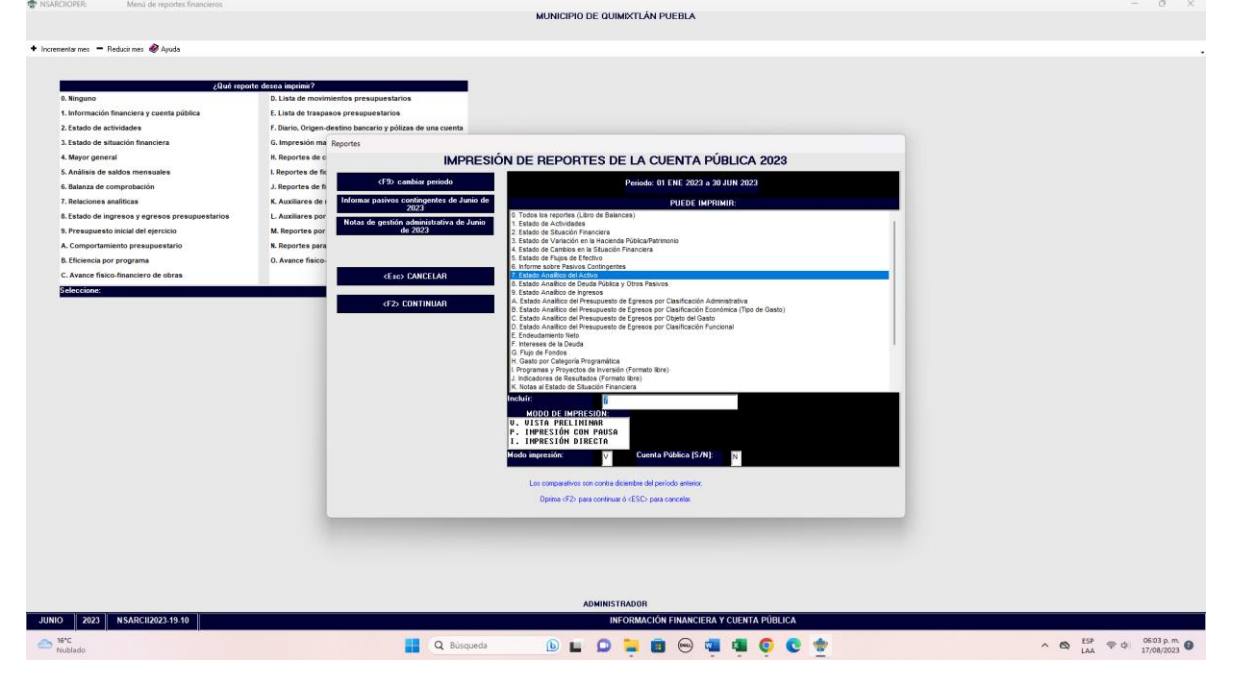

PASO 5.- CON LA TECLA F2 GENERA O CARGA EL ARCHIVO

Impresión de pantalla del Estado Analítico del Activo del 1 de enero al 30 de junio del año en curso, generado del Sistema de Contabilidad Gubernamental del ente público, conforme la estructura aprobada por el CONAC

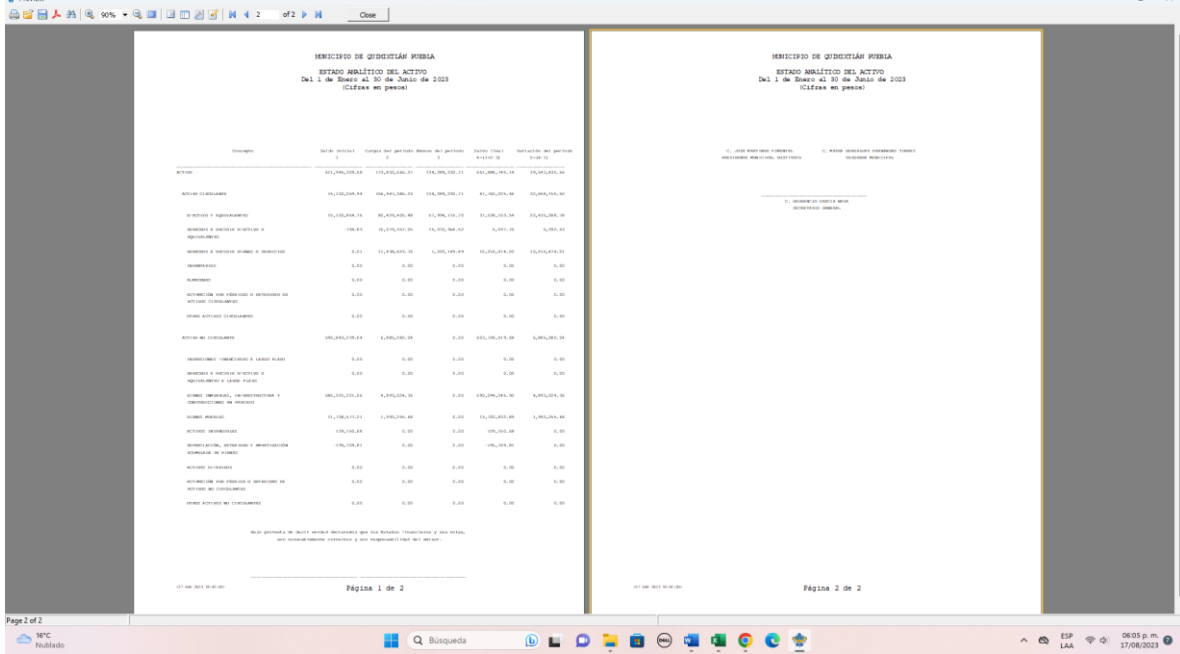

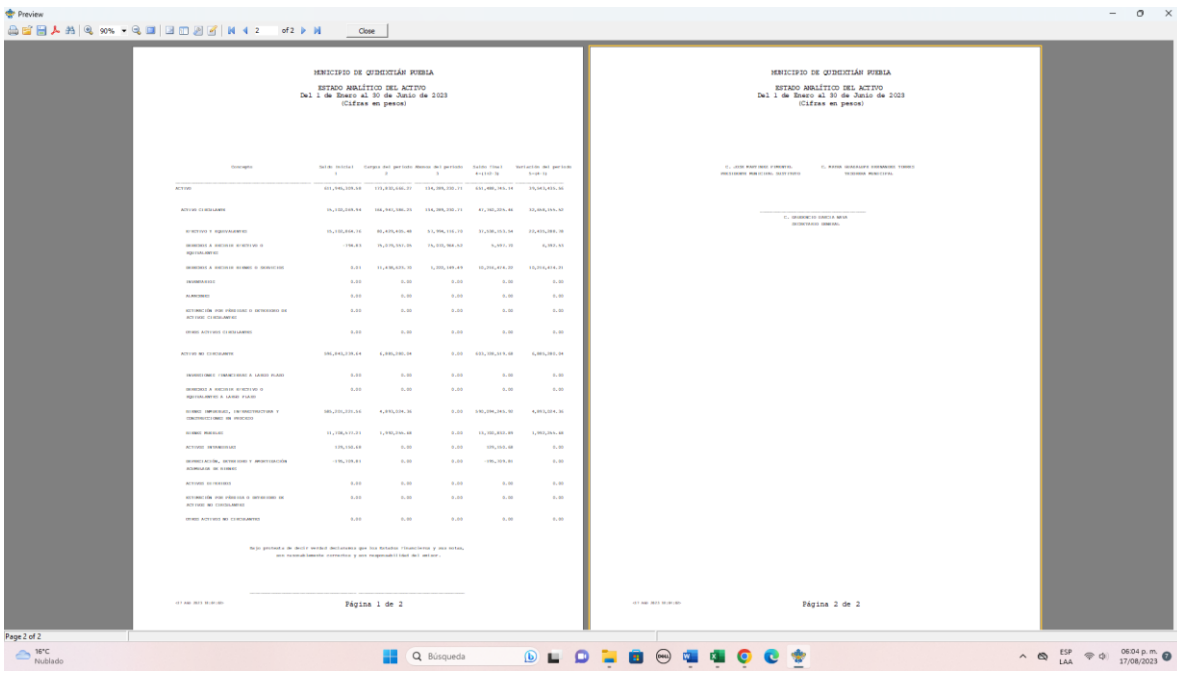